# Mise en place d'un système domotique

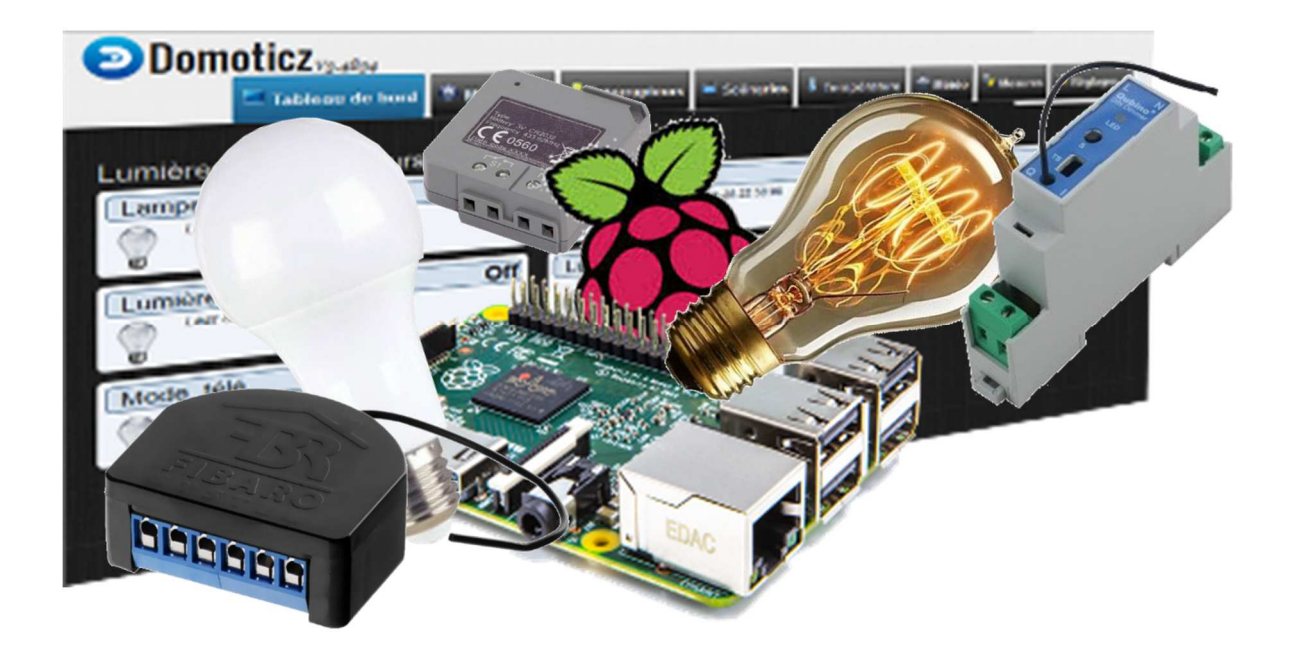

# **domotisation de l'éclairage**

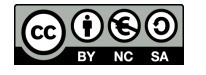

# Table des matières

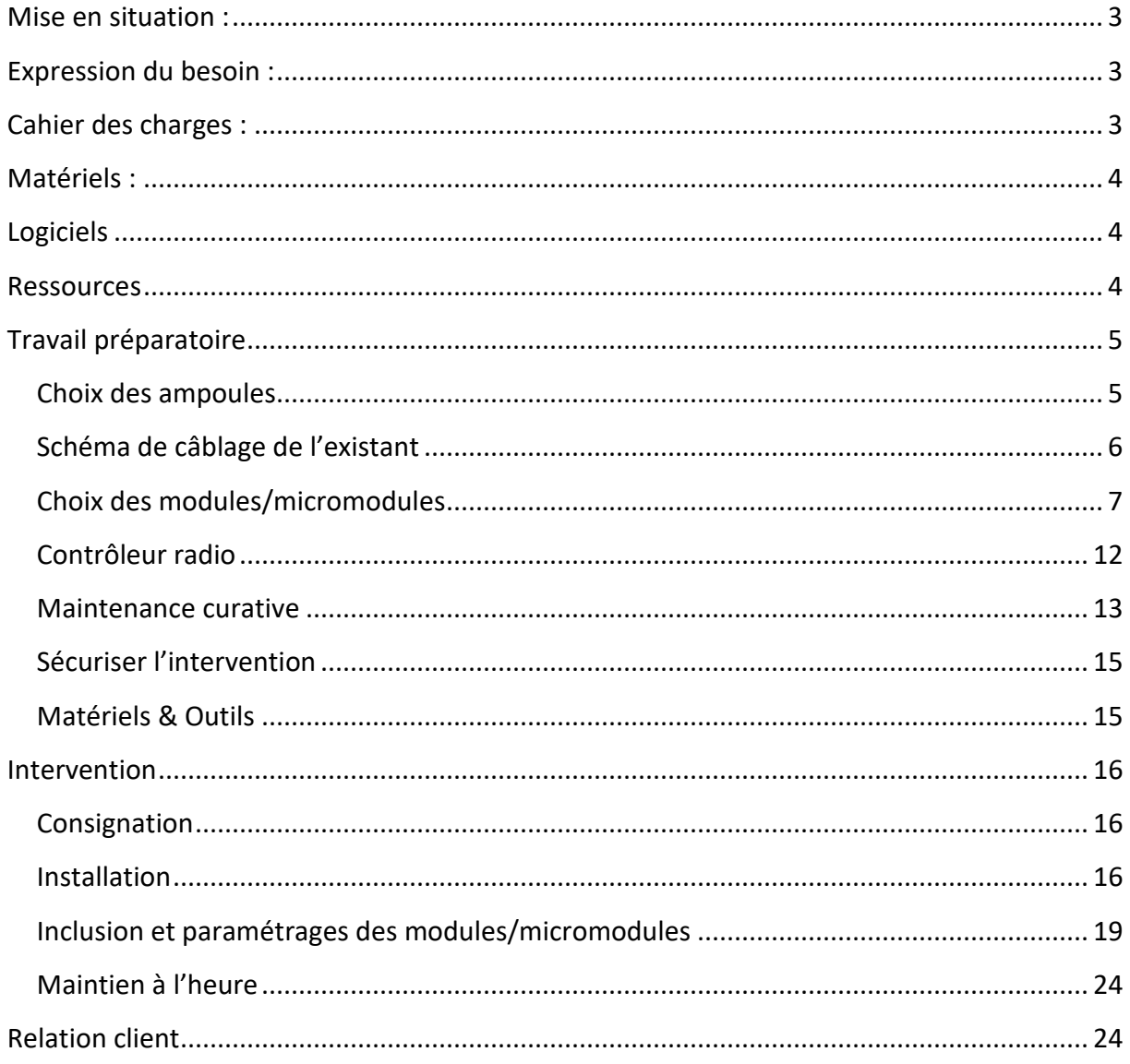

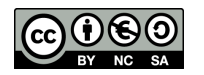

## Mise en situation :

Monsieur Durand, chez qui vous avez installé l'année dernière un système domotique<sup>1</sup>, fait de nouveau appel à vous. La base du système étant installée, il voudrait à présent domotiser une partie de l'éclairage de sa maison.

# Expression du besoin :

 Monsieur Durand voudrait domotiser les lumières de son salon, de son séjour et de son couloir. Il voudrait également ajouter un point lumineux dans son entrée ; ceci afin de pouvoir gérer automatiquement l'extinction le matin et simuler une présence pendant ses vacances.

# Cahier des charges :

 Il va falloir choisir une solution technique pour chacun des points lumineux. Choisir les matériels nécessaires, préparer les configurations, installer et configurer l'ensemble.

L'entrée : Lors de la construction, l'ajout d'un plafonnier dans l'entrée avait été évoqué mais un peu tard. L'électricien a uniquement tiré une ligne qui part du tableau électrique et arrive à peu près au point L sur le plan<sup>2</sup>. Le plafond est en placoplâtre. Monsieur Durand désire que l'interrupteur soit placé au point I. L'interrupteur sera un simple interrupteur bistable. Il ne veut pas de saignée ou de baguette, l'installation doit être invisible.

Le salon : La lumière du salon, en vert sur le plan<sup>2</sup>, est une simple ampoule fluocompacte de 15 watts commandée par un interrupteur bistable. Monsieur Durand aimerait pouvoir en faire varier l'intensité lumineuse.

Le séjour : La lumière du séjour, en marron sur le plan<sup>2</sup>, est constituée d'une ampoule LED de 15 watts commandée par un télérupteur<sup>3</sup> relié à trois boutons poussoirs. Monsieur Durand aimerait pouvoir en faire varier l'intensité lumineuse.

Le couloir : La lumière du couloir, en bleu sur le plan<sup>2</sup>, est une ampoule LED de 8,5 watts commandée par un simple va-et-vient. Un allumage ON/OFF suffit.

Vous essaierez, autant que possible, de choisir les mêmes modèles de modules et avec une absence de maintenance.

En cas de coupure de courant, les lampes devront revenir dans l'état dans lequel elles étaient avant la coupure.

j

<sup>&</sup>lt;sup>3</sup> Le télérupteur se situe dans le tableau électrique

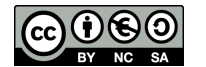

<sup>&</sup>lt;sup>1</sup> Afin d'automatiser l'ouverture de son portail en cas d'incendie

<sup>2</sup> Plan en annexe A

Lors de votre entretien avec monsieur Durand, celui-ci vous a signalé que son système domotique présentait une dérive dans le temps (il ne reste pas à l'heure). Il faudra également en trouver la cause et corriger le problème.

# Matériels :

Le système domotique installé chez le client :

- Un Raspberry Pi 3
- Une alimentation pour le Raspberry Pi
- Une carte SD (classe 10, minimum 8Gio)
- Un module USB RFXCOM (RFXtrx433E USB 433.92MHz)

# Logiciels

Installés sur le système domotique :

- Système d'exploitation : Raspbian
- Système domotique : Domoticz

# Ressources

Les fiches d'interventions des travaux réalisés chez le client.

Les notices des modules/micromodules

Internet

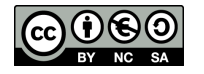

Travail préparatoire

## Choix des ampoules

Le client désire pouvoir faire varier l'intensité lumineuse de certains de ses points lumineux. Il va donc falloir s'assurer de pouvoir mettre en place ce fonctionnement.

**Donner** le nom des trois grands types d'ampoules vendus de nos jours

Halogène, fluocompacte, LED

**Expliquer** le changement qui doit intervenir en septembre 2018

Suppression de la vente d'ampoules halogènes

*Vous n'installerez donc pas ce type d'ampoules chez le client* 

**Indiquer** si toutes les ampoules commercialisées après 2018 seront compatibles avec les variateurs

Non certaines le sont mais pas toutes

**Citer** le terme, dérivé de l'Anglais, utilisé pour indiquer la compatibilité avec un variateur

**Dimmable** 

**Cocher** le symbole apparaissant sur les boîtes d'ampoules compatibles variateurs

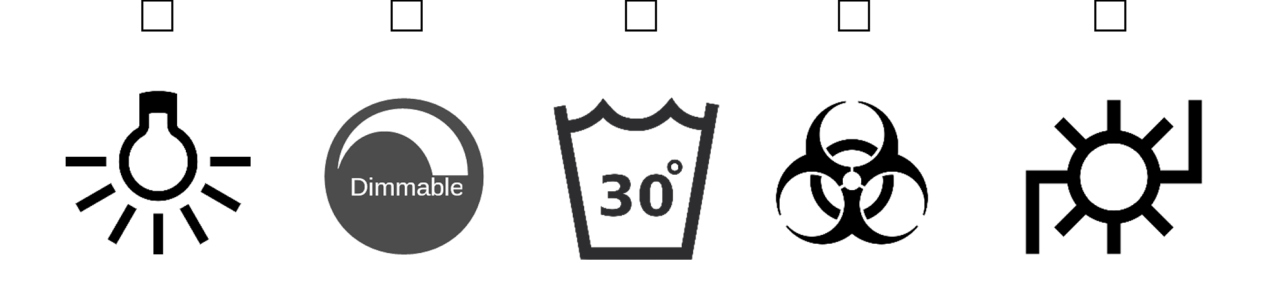

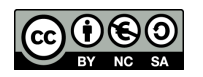

**Choisir** les ampoules pour chaque point lumineux en justifiant votre choix et en veillant à respecter les coûts les plus bas possible

(Vous pouvez vous aider d'un site de commerce tel que Leroy Merlin, Castorama ou autre enseigne de bricolage)

Salon

Ampoule LED compatible variateur d'environ 9 Watts culot E27. Attention à bien faire la conversion de puissance entre la fluocompacte d'origine et la nouvelle ampoule LED  $(15W\rightarrow9W)$  pour rester dans la même puissance lumineuse

Séjour

Ampoule LED compatible variateur de 15 Watts culot E27. La puissance peut être supérieure puisque la présence du variateur permet de baisser la puissance lumineuse

Couloir

I

Aucune raison de changer, on garde la même ampoule

Entrée

On réutilisera l'ampoule du salon ou du séjour en fonction de l'intensité lumineuse que le client désirera

### Schéma de câblage de l'existant

Rappeler le câblage<sup>4</sup> d'un interrupteur bistable et d'une ampoule dans le cas du salon (annexe B, schéma IS1)

Rappeler le câblage<sup>4</sup> d'un va-et-vient et d'une ampoule dans le cas du couloir (annexe C, schéma VEV1)

Rappeler le câblage<sup>4</sup> d'un télérupteur comme celui présent dans le séjour du client (annexe D, schéma T1)

<sup>&</sup>lt;sup>4</sup> Vous utiliserez les couleurs correspondant aux couleurs de fils du câblage chez le client

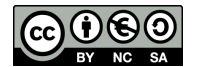

l

## Choix des modules/micromodules

Vous allez devoir choisir les micromodules domotiques correspondant aux exigences du client. Vous pouvez vous aider de sites internet de domotique tels que https://www.domotique-store.fr/ .

**Expliquer** ce qu'est un module domotique

Un module domotique est un dispositif électronique permettant à un système domotique d'interagir avec l'environnement

**Expliquer** la différence entre module et micromodule domotique

Un micromodule est un module domotique aux dimensions réduites, ce qui permet de le placer derrière un interrupteur ou une sortie de câble

Votre fournisseur propose les modules et micromodules suivant :

SmartHome AD146

Qubino ZMNHDD1

Qubino ZMNHSD1

Fibaro FGD-212

Aeotec ZW111

Chacon DIO 54755, Chacon DIO 54700

#### Séjour

**Indiquer** quel module/micromodule vous allez choisir pour le séjour en justifiant votre choix par rapport au cahier des charges

Qubino ZMNHSD1

Au format DIN il pourra se mettre à la place du télérupteur

Fonctionne en ON/OFF et variation compatible avec les ampoules LED dimmables

Fonctionne avec des boutons poussoirs monostables

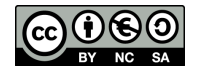

**Indiquer** le protocole utilisé par ce module

#### Zwave+

**Découper** le module/micromodule choisi sur l'annexe F

**Coller** le module/micromodule choisi sur le schéma T2 de l'annexe D

Réaliser le schéma de câblage<sup>5</sup> du séjour (annexe D schéma T2)

**Indiquer** si, compte tenu du type d'ampoule utilisé, il est nécessaire d'ajouter un élément au circuit d'éclairage

**Non** 

#### Couloir

**Indiquer** si vous choisissez un module ou un micromodule pour l'éclairage du salon, où le placez-vous ?

Un micromodule qui prendra place derrière l'interrupteur

**Indiquer** si vous disposez d'un neutre derrière l'interrupteur<sup>6</sup>

Non. L'ampoule est placée entre l'un des interrupteurs et le neutre. La phase et les fils navettes sur l'autre interrupteur

**Choisir** un module/micromodule adapté à ce cas et **justifier** ce choix

Fibaro FGD-212

Peut fonctionner sans neutre

Compatible va-et-vient

Compatible LED et Fluocompacte dimmable ou non

Fonctionnement ON/OFF ou variateur

Compatible interrupteur bistable

Pas de pile à changer (maintenance)

<sup>&</sup>lt;sup>6</sup> Vous pouvez vous aider de vos schémas électriques en annexe

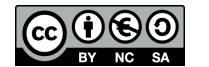

j

<sup>&</sup>lt;sup>5</sup> Vous veillerez à respecter les couleurs des fils

**Expliquer** en quoi les autres modules ne correspondaient pas (excepté Chacon DIO 54755, Chacon DIO 54700, Qubino ZMNHSD1)

Qubino ZMNHDD1 nécessite un neutre inexistant

Smarthome AD146 non compatible LED ou Fluocompacte

Chacon DIO 54700 fonctionne à piles (maintenance)

Aeotec ZW111 non compatible va-et-vient sans modification du câblage

**Indiquer** le protocole utilisé par ce module

Zwave+

**Découper** le module/micromodule choisi sur l'annexe F

**Coller** le module/micromodule choisi sur le schéma VEV2 (cadre gris) de l'annexe C

Réaliser le schéma de câblage<sup>7</sup> du séjour (annexe C schéma VEV2)

**Indiquer** si, compte tenu du type d'ampoule utilisé, il est nécessaire d'ajouter un élément au circuit d'éclairage

Oui, un BYPASS Fibaro FGB-002

**Expliquer** sa fonction

Il permet l'alimentation correcte du micromodule lors d'un câblage sans neutre et évite le scintillement des ampoules

**Compléter** si nécessaire le schéma de câblage

#### Salon

l

**Indiquer** si vous choisissez un module ou un micromodule pour l'éclairage du salon, où le placerez-vous ?

Un micromodule qui prendra place derrière l'interrupteur

<sup>&</sup>lt;sup>7</sup> Vous veillerez à respecter les couleurs des fils

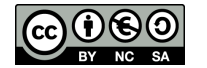

**Indiquer** si vous disposez d'un neutre derrière l'interrupteur<sup>6</sup>

Non, nous avons l'ampoule entre l'interrupteur et le neutre

**Choisir** un module/micromodule adapté à ce cas et **justifier** ce choix

Fibaro FGD-212

Peut fonctionner sans neutre

Compatible LED et Fluocompacte dimmable ou non

Fonctionnement ON/OFF ou variateur

Compatible interrupteur bistable

Pas de piles à changer (maintenance)

**Expliquer** en quoi les autres modules ne correspondaient pas (excepté Chacon DIO 54755, Chacon DIO 54700, Qubino ZMNHSD1)

Qubino ZMNHDD1 nécessite un neutre inexistant

Smarthome AD146 non compatible LED ou Fluocompacte

Chacon DIO 54700 fonctionne à piles (maintenance)

Aeotec ZW111 peut fonctionner dans ce cas mais, afin de ne pas multiplier les références, un Fibaro FGD-212 est à nouveau choisi

**Indiquer** le protocole utilisé par ce module

Zwave+

**Découper** le module/micromodule choisi sur l'annexe F

**Coller** le module/micromodule choisi sur le schéma IS2 (cadre gris) de l'annexe B

Réaliser le schéma de câblage<sup>8</sup> du séjour (annexe B schéma IS2)

<sup>8</sup> Vous veillerez à respecter les couleurs des fils

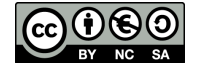

l

**Indiquer** si, compte tenu du type d'ampoule utilisé, il est nécessaire d'ajouter un élément au circuit d'éclairage

Oui, un BYPASS Fibaro FGB-002

**Compléter** si nécessaire le schéma de câblage

Entrée

**Choisir** un ou des module(s)/micromodule(s) permettant de commander la lumière de l'entrée et **justifier** votre choix

Micromodule Chacon DIO 54755 comme récepteur, il sera alimenté directement par l'arrivée électrique du plafond et commandera l'allumage et l'extinction de la lampe

Micromodule Chacon DIO 54700 comme émetteur, il permettra d'envoyer les ordres d'allumages et d'extinctions au récepteur. Il fonctionne sans fil ce qui évitera de devoir tirer des fils et donc de répondre aux exigences du client

**Rappeler** quel est le module radio installé sur le système domotique du client

RFXcom

**Indiquer** si les modules/micromodules choisis sont compatibles avec ce module radio

**Oui** 

**Indiquer** où on placera le module récepteur

Dans la boite d'encastrement du DCL (dispositif de connexion luminaire)

**Indiquer** si ce dispositif existe actuellement chez le client

Non

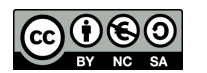

**Indiquer** où on placera le module émetteur

Dans la boite d'encastrement derrière un interrupteur

**Indiquer** si un interrupteur existe déjà à proximité de l'endroit où le client désire ajouter celui de l'entrée

Oui, l'interrupteur du séjour

**Indiquer** le type d'interrupteur existant

C'est un bouton poussoir

**Indiquer** par quoi vous allez le remplacer afin de commander les deux points lumineux

Interrupteur double. Bouton poussoir monostable d'un côté et interrupteur bistable de l'autre

**Découper** les éléments utiles (annexe F) puis les **coller** sur l'annexe E

**Réaliser** le schéma de câblage de l'entrée (annexe E schéma SF1)

Contrôleur radio

**Indiquer** si la box domotique du client est compatible Zwave+

**Non** 

**Indiquer** ce qu'il faut lui adjoindre pour qu'elle prenne en charge ce protocole

Un contrôleur Zwave+

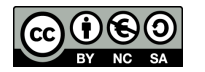

Votre fournisseur vous propose un adaptateur USB Aeotec Z-Stick GEN 5

**Indiquer** si celui-ci est compatible avec le système domotique du client

Oui, cet adaptateur est parfaitement géré par domoticz

**Expliquer**, en vous aidant de la documentation du contrôleur et des modules/micromodules, comment procéder à l'inclusion

Débrancher l'adaptateur USB

Se placer à proximité immédiate du module/micromodule à inclure,

Appuyer sur le bouton de l'adaptateur, la LED se met alors à clignoter lentement en bleu

Appuyer sur le bouton d'inclusion du module/micromobule (B pour FGD212 ou 3 basculements rapides de l'interrupteur branché sur S1, S pour ZMNHSD1), la LED se met alors à clignoter rapidement

La LED cesse de clignoter pour rester fixe durant 2 secondes puis se remet à clignoter lentement

Appuyer sur le bouton de l'adaptateur pour sortir du mode d'inclusion

**Expliquer** pourquoi ce modèle d'adaptateur équipé d'une batterie apporte un plus

La batterie permet de placer l'adaptateur au plus près des modules/micromodules pour les inclusions/exclusions

#### Maintenance curative

#### Mise et maintien à l'heure

**Rechercher** et **expliquer** pourquoi l'heure du système domotique du client dérive dans le temps

Les Raspberry n'ont pas de puce RTC qui les maintient précisément à l'heure. La mise à l'heure se fait au démarrage/redémarrage du système. Si le Raspberry n'a pas accès à internet pendant cette phase, il ne pourra pas se mettre à l'heure

Même si la mise à l'heure s'est faite au démarrage, l'absence d'une puce précise de temps va faire dériver l'heure (la date) du système

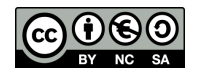

Г

#### Baccalauréat professionnel Systèmes Numériques

Pour résoudre le problème vous allez donc paramétrer une synchronisation régulière avec un serveur de temps.

Le serveur de temps sera celui de la section « ntp.sn.local »

La mise à jour devra se faire tous les jours à minuit grâce à la « crontab »

**Détailler** les opérations à effectuer sur le système domotique

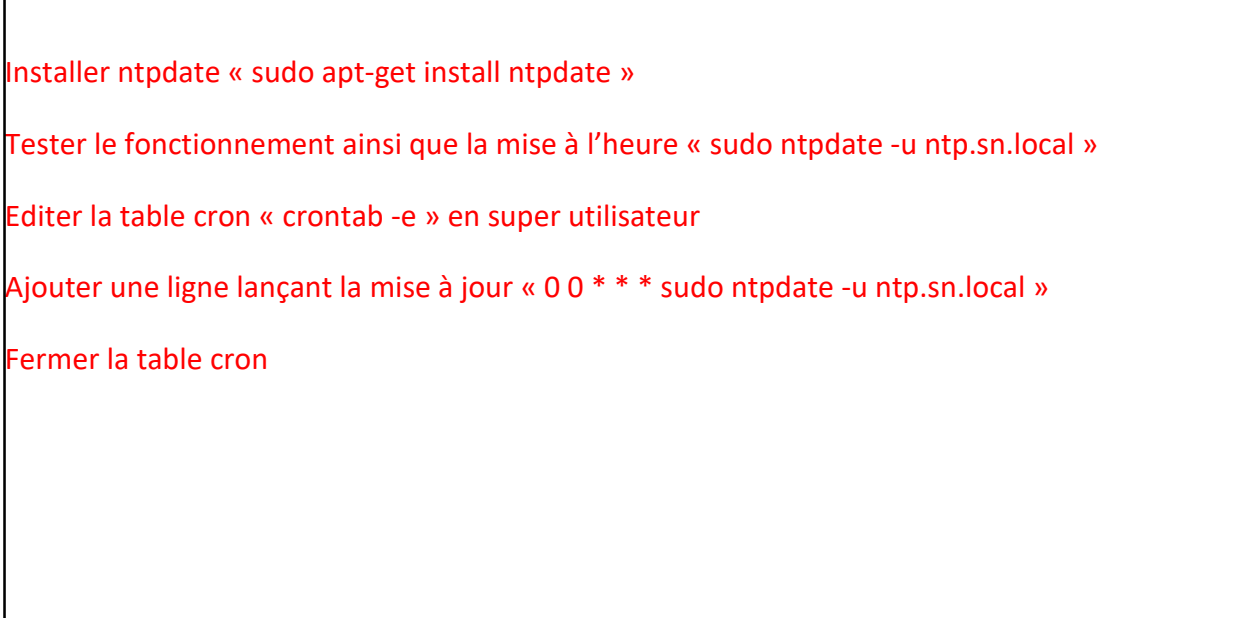

### Connexion SSH

Le système domotique du client étant intégré dans un boîtier DIN à l'intérieur d'un coffret, il est impossible d'y connecter un écran et un clavier.

**Proposer** une solution pour se connecter au système afin d'apporter les modifications énoncées

Connexion en SSH l'interface http de domoticz ne permet pas de telles modifications du système

**Rappeler** le nom du système d'exploitation installé

Raspbian

**Indiquer** si ce type de connexion est active par défaut sur ce système

Non

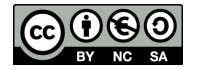

#### **Rechercher** et **expliquer** comment activer cette connexion au système

Ajout d'un fichier nommé « ssh » à la racine de la carte µSD dans la partition de boot (lisible sous Windows)

Il faudra éteindre le système correctement avant de réaliser la modification

### Sécuriser l'intervention

Vous allez devoir intervenir sur l'installation électrique du client. Ceci doit se faire en toute sécurité.

**Rappeler** les quatre étapes d'une consignation

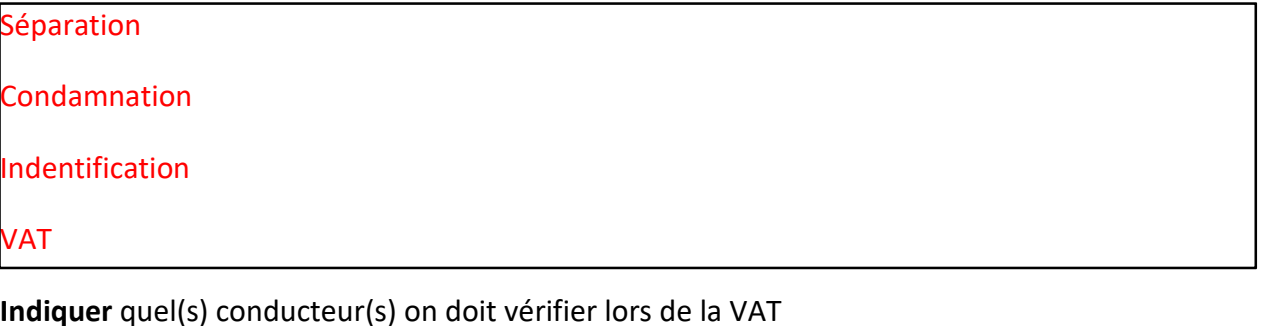

**TOUS** 

#### Matériels & Outils

**Remplir** la fiche d'intervention avec le matériel et l'outillage à emporter chez le client.

**Compléter** la fiche d'intervention avec les informations relatives au système domotique (consulter la fiche d'intervention de l'installation précédente)

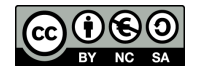

# Intervention

**Réunir** les matériels et outils conformément à votre fiche d'intervention

## Consignation

L'installation électrique est conforme à la NF C 15-100, le consuel a bien délivré l'attestation de conformité

Sur le tableau électrique on ne coupera l'électricité que sur la rangée luminaire

#### **Réaliser** la consignation de l'installation du client

**Indiquer** où doit se faire la VAT

Au plus près de l'intervention

**Expliquer** comment doit se faire la VAT

Test du VAT

VAT

Test du VAT

# *Vous ferez une VAT à chaque fois que vous accéderez à un élément câblé électriquement*

#### Installation

Séjour **Mettre** les équipements de protection

**Ouvrir** le tableau électrique

**Vérifier** l'absence de tension

**Remplacer** le télérupteur par le module domotique conformément à votre plan de câblage

**Fermer** le tableau électrique

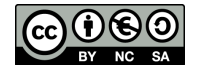

**Installer** la nouvelle ampoule

Salon

**Démonter** l'interrupteur

**Faire** la VAT

**Installer** le micromodule conformément à votre plan de câblage (faire très attention à l'antenne)

**Remonter** l'interrupteur

**Installer** le bypass

**Mettre** la nouvelle ampoule

#### Couloir

**Démonter** les interrupteurs

**Faire** une VAT pour chacun des interrupteurs

**Installer** le micromodule conformément à votre plan de câblage (faire très attention à l'antenne)

**Remonter** les interrupteurs

**Installer** le bypass

**Mettre** la nouvelle ampoule

#### Entrée

#### Emetteur

**Démonter** l'interrupteur

**Faire** la VAT

**Relever** le branchement pour la partie séjour

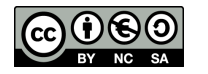

**Brancher** la partie séjour sur le nouvel interrupteur

**Installer** le micromodule conformément à votre plan de câblage

**Remonter** l'interrupteur

Récepteur

**Observer** la boîte d'encastrement. Peut-on y placer le micromodule ?

L'appendice permettant de visser le DLC empêche l'insertion du micromodule

**Proposer** une solution pour placer le micromodule

Il peut être placé derrière la boîte d'encastrement (sur le placoplâtre) ou dans la fixation du luminaire s'il y a de la place (et si le client dispose d'un luminaire)

**Expliquer** comment se fait l'apprentissage du code

Une fois le récepteur sous tension (alimenté) on appuie sur le bouton d'apprentissage, la LED se met à clignoter lentement, on actionne l'interrupteur de l'émetteur (on doit entendre le relais claquer dans le récepteur), la LED s'éteint, le code a été appris.

**Indiquer** si une fois tous les éléments fixés, on peut effectuer l'apprentissage du code

Non, le bouton d'apprentissage sur le récepteur ne sera plus accessible

**Indiquer** si l'apprentissage du code peut se faire hors tension

Non il faut que le module soit alimenté pour fonctionner

**Percer** le plafond

**Récupérer** la gaine dans laquelle se trouve les fils électriques (protégés)

**Réaliser** une VAT

**Connecter** le micromodule conformément à votre schéma de câblage

**Passer** les fils électriques dans la boîte d'encastrement

**Brancher** le DCL

**Vérifier** qu'aucune partie à nu ne soit accessible

**Effectuer** la déconsignation et la mise sous tension

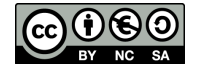

**Réaliser** l'apprentissage du code

**Fixer** la boîte d'encastrement

**Fixer** le DCL

**Installer** la douille et l'ampoule

**Proposer** une procédure pour vérifier le bon fonctionnement

On bascule l'interrupteur la lumière doit s'allumer, on rebascule la lumière doit s'éteindre.

**Effectuer** le test

Contrôleur radio

**Donner** les étapes à suivre pour installer le contrôleur ZWave (type « openZWave »)

Brancher la clé USB Zwave sur la box domotique

Se connecter au réseau du client puis à domoticz

Ajouter le contrôleur radio dans l'onglet « matériel » en lui donnant un nom explicite et en faisant attention au numéro de port USB

**Effectuer** l'installation du contrôleur ZWave

**Renseigner** la fiche d'intervention

### Inclusion et paramétrages des modules/micromodules

## *Vous inclurez les modules un à un pour permettre une identification plus aisée dans domoticz.*

*Vous suivrez la procédure suivante pour l'inclusion*

- *En SSH on stoppe domoticz (en super utilisateur « systemctl stop domoticz »)*
- *On enlève la clé ZWave*
- *On procède à l'inclusion du module/micromodule*
- *On rebranche la clé ZWave*
- *En SSH on redémarre domoticz (en super utilisateur « systemctl start domoticz »)*

Pour activer le SSH vous allez devoir enlever la carte µSD, vous allez donc arrêter le système pour procéder aux modifications nécessaires. Vous en profiterez pour faire la première inclusion (si le système est éteint, domoticz sera stoppé).

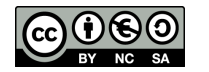

#### SSH

**Stopper** le système correctement

**Procéder** aux modifications nécessaires pour activer l'accès par SSH

#### Séjour

**Intégrer** le module Qubino ZMNHSD1

#### **Démarrer** le système

**Vérifier** que le module est présent (cliquer sur « réglages » dans domoticz sur la ligne concernant votre contrôleur ZWave)

Baccalauréat professionnel Systèmes Numériques

**Cliquer** sur la ligne concernant le module

**Lui donner** un nom explicite

**Paramétrer** le module (vous reporterez vos choix sur la fiche d'intervention. Vous ne tiendrez compte que des paramètres indiqués sur la fiche. Les autres seront laissés par défaut)

Pour faire apparaitre la commande de lumière dans domoticz il faut ajouter le dispositif

**Repérer** le module de type « Light/switch » et sous-type « switch » dans l'onglet « Réglages », « dispositifs »

**Lui donner** un nom explicite

**Cliquer** sur la flèche verte pour le faire apparaitre dans l'onglet « interrupteurs »

Les modules sont capables de mesurer leur consommation électrique

**Repérer** le module de type « Usage » et sous-type « Electric » dans l'onglet « Réglages », « dispositifs »

**Lui donner** un nom explicite

**Cliquer** sur la flèche verte pour le faire apparaitre dans l'onglet « Mesures »

**Vérifier** qu'un interrupteur avec variation de luminosité est apparu dans « interrupteurs »

**Vérifier** que la mesure de consommation est apparue dans « Mesures »

**Proposer** une procédure pour vérifier le bon fonctionnement de la lumière du séjour

Appuyer sur le bouton poussoir des différents interrupteurs ou sur le bouton de l'interrupteur virtuel de domoticz : la lumière doit s'allumer et s'éteindre à chacun des appuis. On fait varier la commande d'intensité de la lumière en vérifiant que cela fait bien varier l'intensité d'éclairage de l'ampoule.

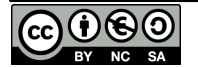

#### **Effectuer** le test

**Indiquer** sur la fiche d'intervention si le fonctionnement est conforme à la demande du client

#### Salon

**Intégrer** le micromodule Fibaro FGD-212

**Expliquer** le paramètre 35

Par défaut : « Auto-calibration performed after first boot »

A la première mise sous tension du module, il fait un test pour déterminer le type d'ampoule et se paramétrer automatiquement.

**Expliquer** le paramètre 13

Il permet de forcer une auto calibration

Ne sachant pas si l'auto-calibration à la première mise sous tension a pris en compte le bypass, vous allez en réaliser une

**Indiquer** le paramètre 13 choisi

Start the auto calibration off the load with Fibaro bypass

**Lancer** l'auto-calibration

**Paramétrer** le module (vous reporterez vos choix sur la fiche d'intervention. Vous ne tiendrez compte que des paramètres indiqués sur la fiche. Les autres seront laissé par défaut)

**Ajouter** les dispositifs « interrupteur » et « mesure » et leur donner un nom explicite

**Vérifier** qu'un interrupteur avec variation de luminosité est apparu dans « interrupteurs »

**Vérifier** que la mesure de consommation est apparue dans « Mesures »

**Proposer** une procédure pour vérifier le bon fonctionnement de la lumière du salon

On bascule l'interrupteur ou on appuie sur le bouton de l'interrupteur virtuel de domoticz : la lumière doit s'allumer et s'éteindre à chacun des appuis ou basculements.

On fait varier la commande d'intensité de la lumière en vérifiant que cela fait bien varier l'intensité d'éclairage de l'ampoule.

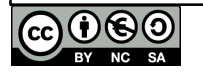

#### **Effectuer** le test

**Indiquer** sur la fiche d'intervention si le fonctionnement est conforme à la demande du client

#### Couloir

**Intégrer** le micromodule Fibaro FGD-212

Ne sachant pas si l'auto-calibration à la première mise sous tension a pris en compte le bypass, vous allez en réaliser une.

**Lancer** l'auto-calibration

**Paramétrer** le module (vous reporterez vos choix sur la fiche d'intervention. Vous ne tiendrez compte que des paramètres indiqués sur la fiche. Les autres seront laissé par défaut)

**Repérer** le module aussi bien en interrupteur qu'en mesure de consommation

**Donner** des noms explicites

**Ajouter** les dispositifs

**Vérifier** qu'un interrupteur est apparu dans « interrupteurs »

**Vérifier** que la mesure de consommation est apparue dans « Mesures »

**Proposer** une procédure pour vérifier le bon fonctionnement de la lumière du couloir

Que l'interrupteur soit virtuel ou réel chaque action, peu importe l'ordre, doit provoquer alternativement l'allumage et l'extinction de la lumière.

#### **Effectuer** le test

**Indiquer** sur la fiche d'intervention si le fonctionnement est conforme à la demande du client

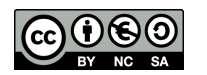

#### Entrée

Les modules DIO de Chacon sont compatibles avec le RFXcom déjà installé sur le système domotique du client. Mais, pour pouvoir interagir depuis le système domotique, il va falloir que domoticz acquière le code de fonctionnement du module récepteur.

**Aller** dans l'onglet « interrupteurs » de domoticz

**Cliquer** sur « détection auto »

**Basculer** l'interrupteur de l'entrée

Une fenêtre doit s'ouvrir

**Donner** un nom explicite au dispositif

**Sélectionner** son type

**Laisser** le reste par défaut

**Proposer** une procédure pour vérifier le bon fonctionnement de la lumière de l'entrée

Que l'interrupteur soit virtuel ou réel, chaque action doit provoquer alternativement l'allumage et l'extinction de la lumière.

#### **Effectuer** le test

**Indiquer** le résultat obtenu

Le fonctionnement est correct mais l'interrupteur ne prend pas en compte les ordres envoyés par domoticz.

Si on allume la lumière avec domoticz, l'interrupteur reste sur « off ». Si on le bascule pour éteindre, il envoie un ordre « on ». Il faut donc rebasculer l'interrupteur pour envoyer l'ordre « off ». Il en est de même si la lumière a été éteinte avec domoticz.

**Expliquer** d'où vient la différence avec les modules ZWave

Les dispositifs ZWave disposent d'un retour d'état

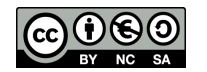

**Indiquer** sur la fiche d'intervention si le fonctionnement est conforme à la demande du client

### Maintien à l'heure

**Réaliser** la procédure pour que le système domotique reste à l'heure

**Indiquer** si le résultat attendu est conforme à vos attentes

Oui le système s'est bien mis à l'heure et la table va automatiser la tâche

**Compléter** la fiche d'intervention

# Relation client

**Expliquer** au client le fonctionnement de l'installation ainsi que les modifications apportées

**Remettre** au client la fiche d'intervention ainsi qu'une copie des schémas de câblage

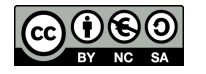

# **Fiche de préparation à l'intervention**

(A transmettre au technicien réalisant l'intervention chez le client)

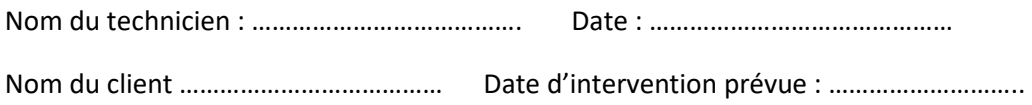

### **Matériels à installer chez le client**

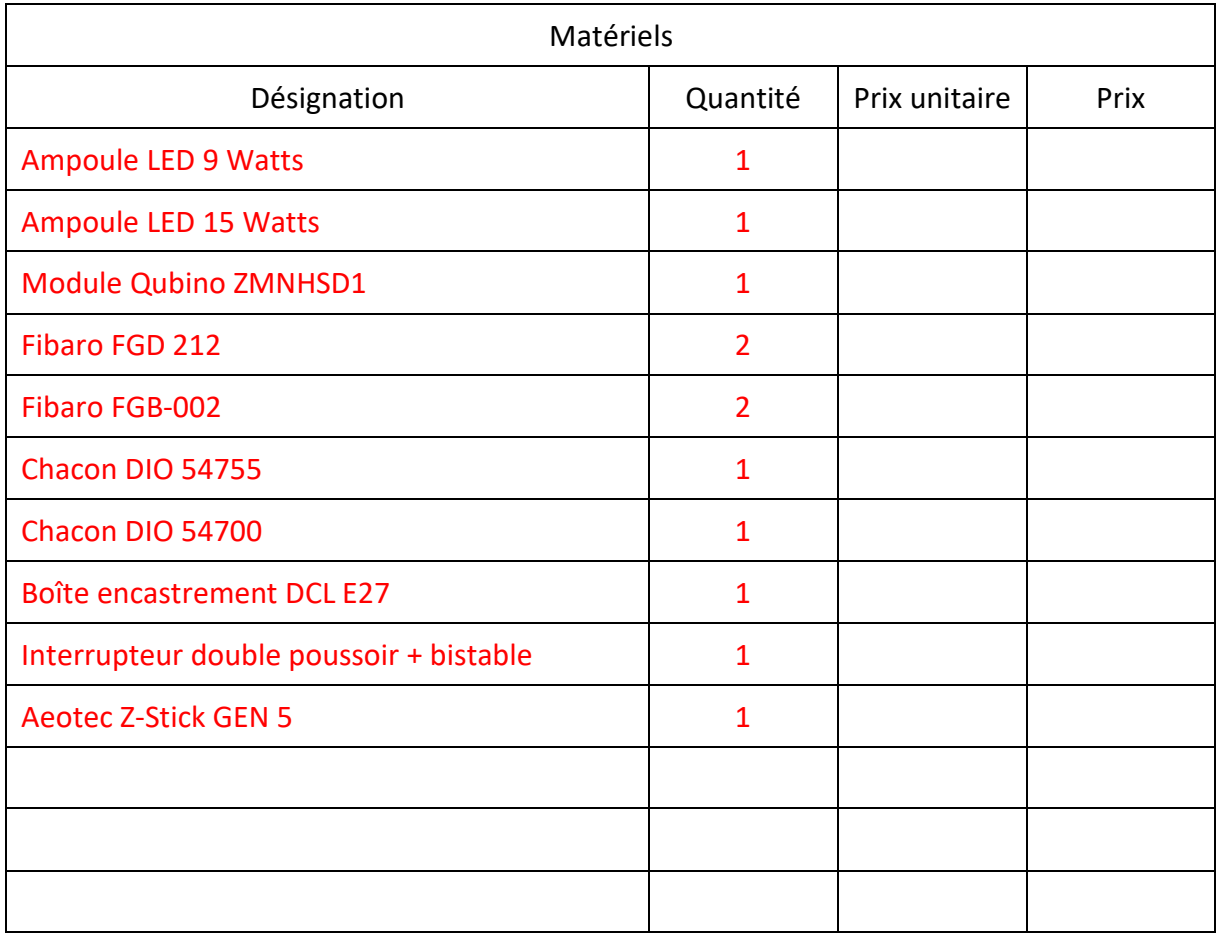

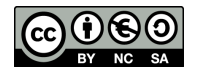

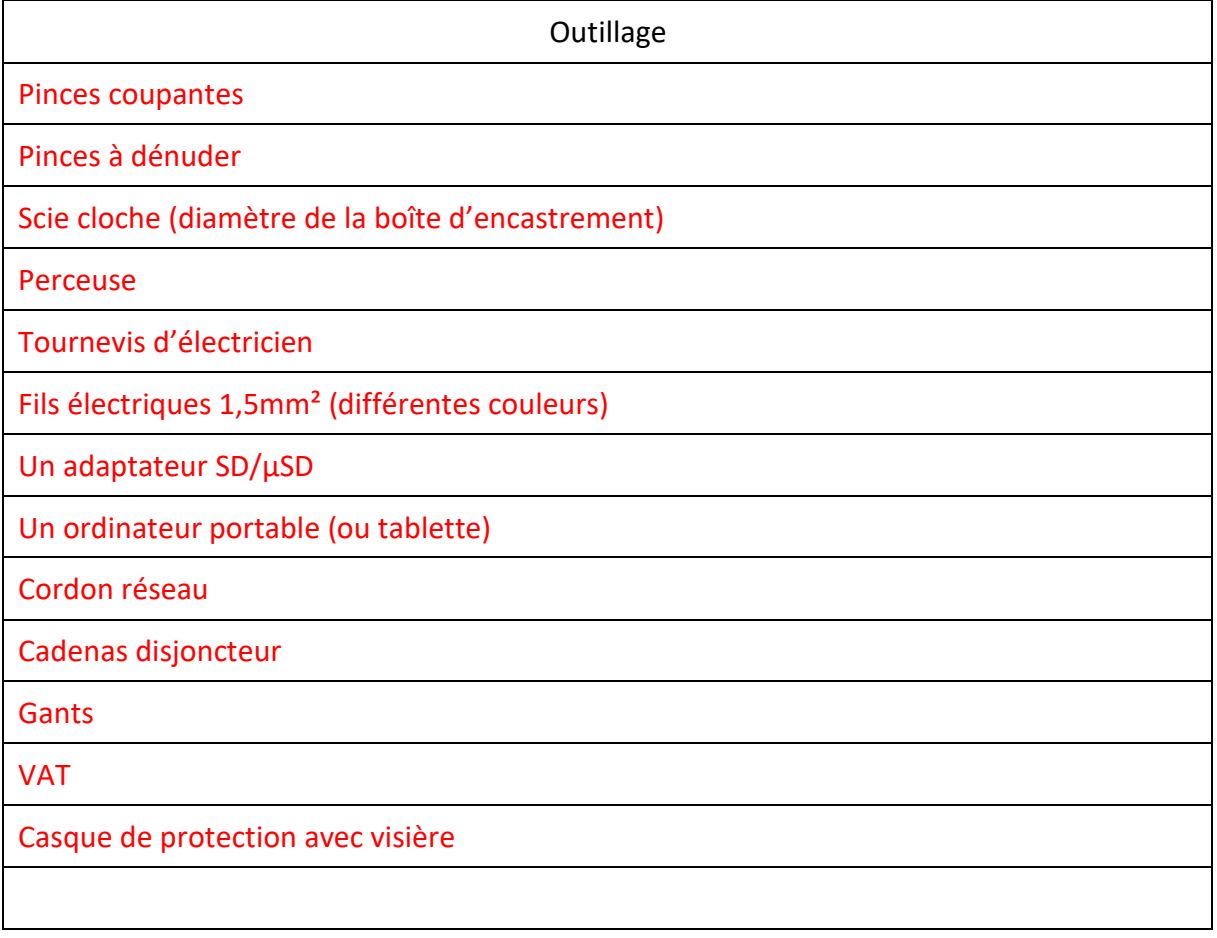

### **Paramètres du serveur domotique**

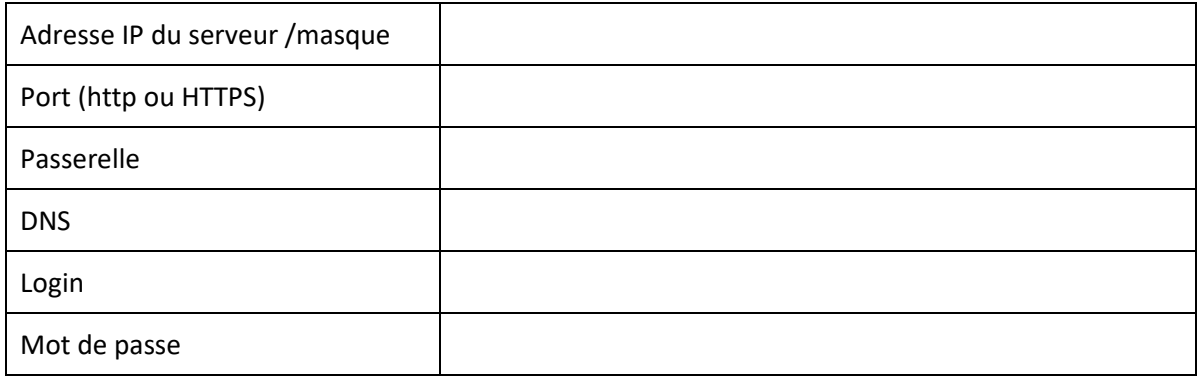

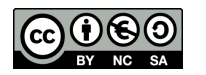

## **Fiche d'intervention**

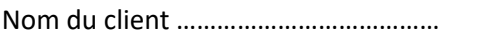

Nom du client ………………………………… Date : ………………………………………

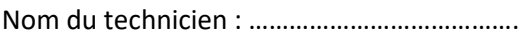

## Contrôleur ZWave

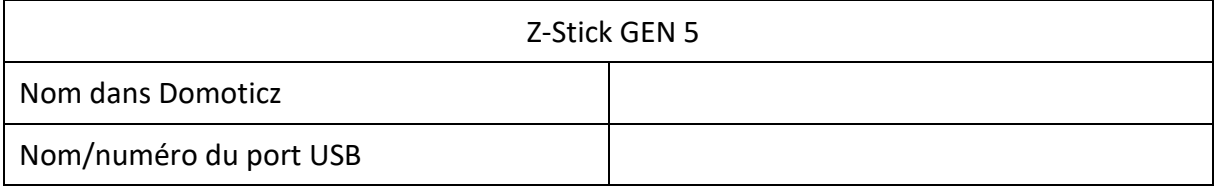

# Modules/micromodules

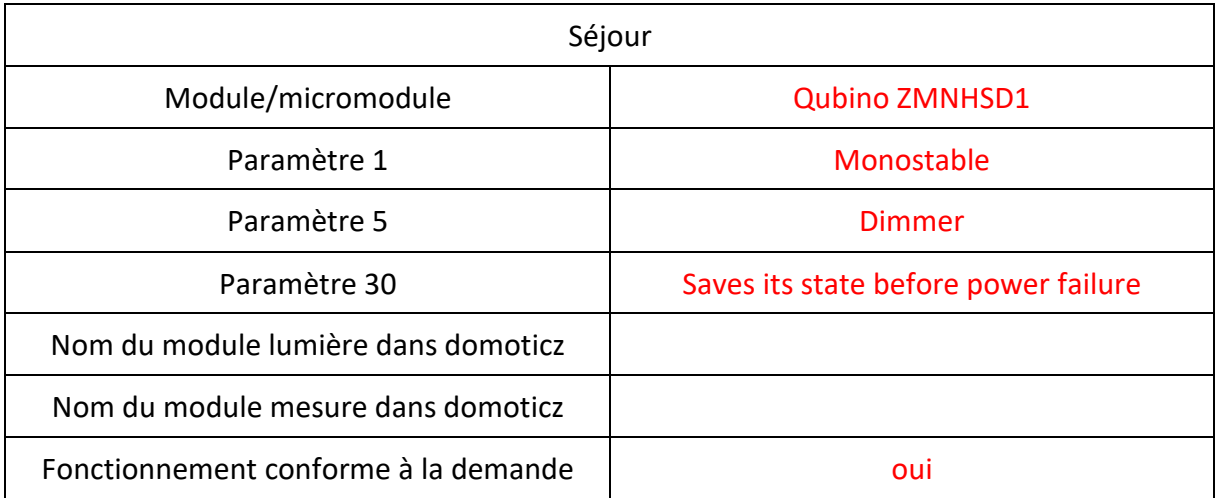

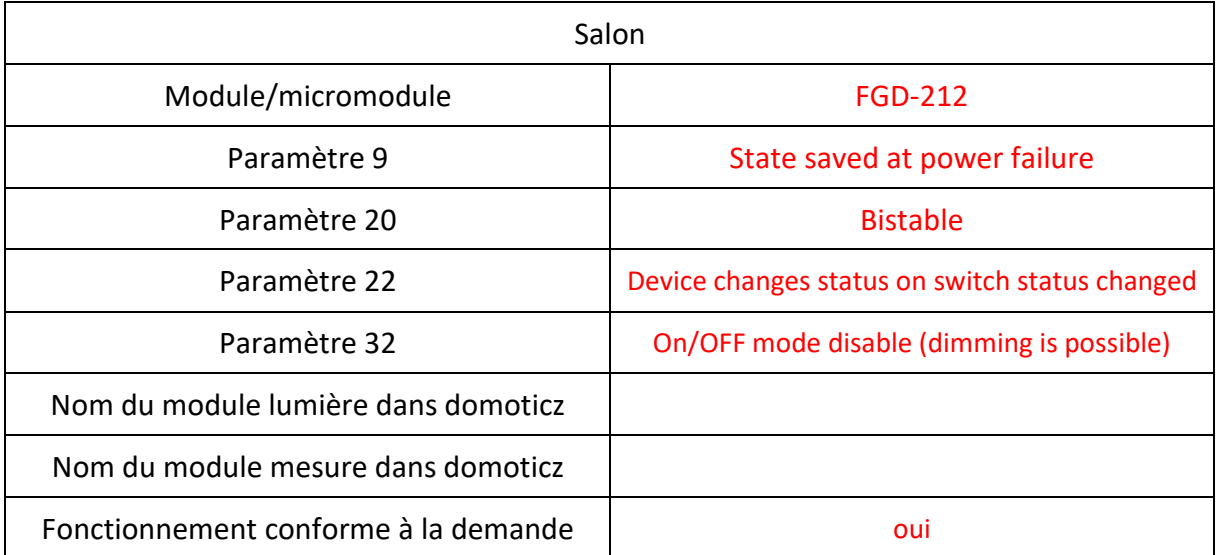

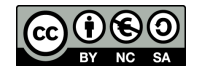

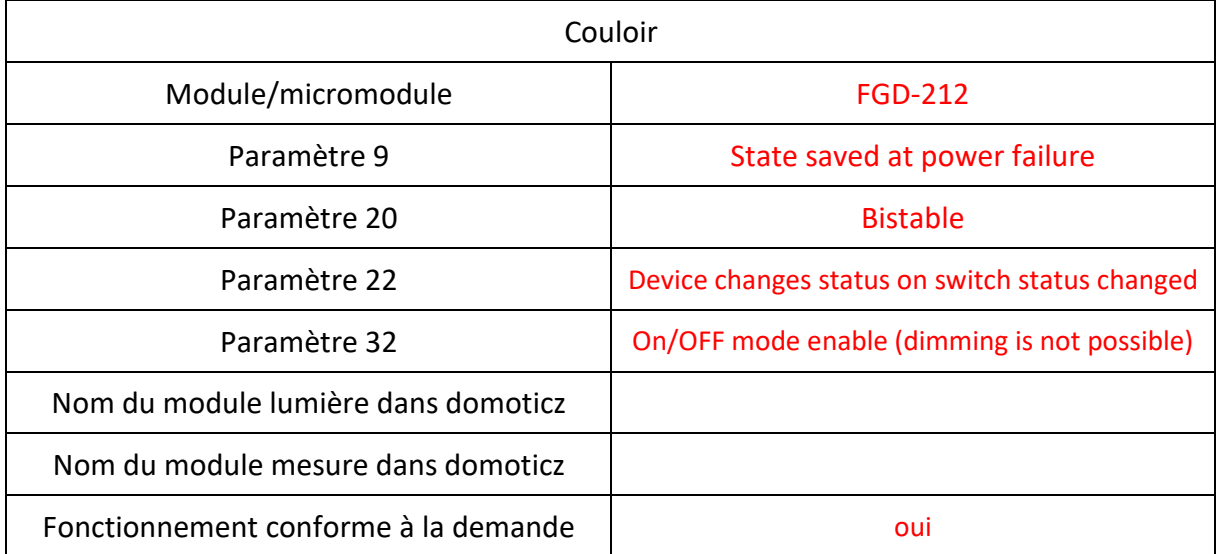

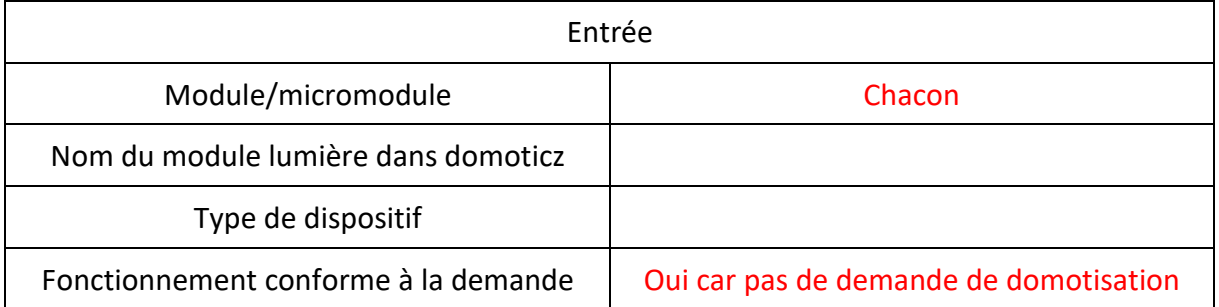

## **Modification apportée au système pour maintien à l'heure**

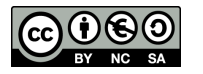

Annexe A

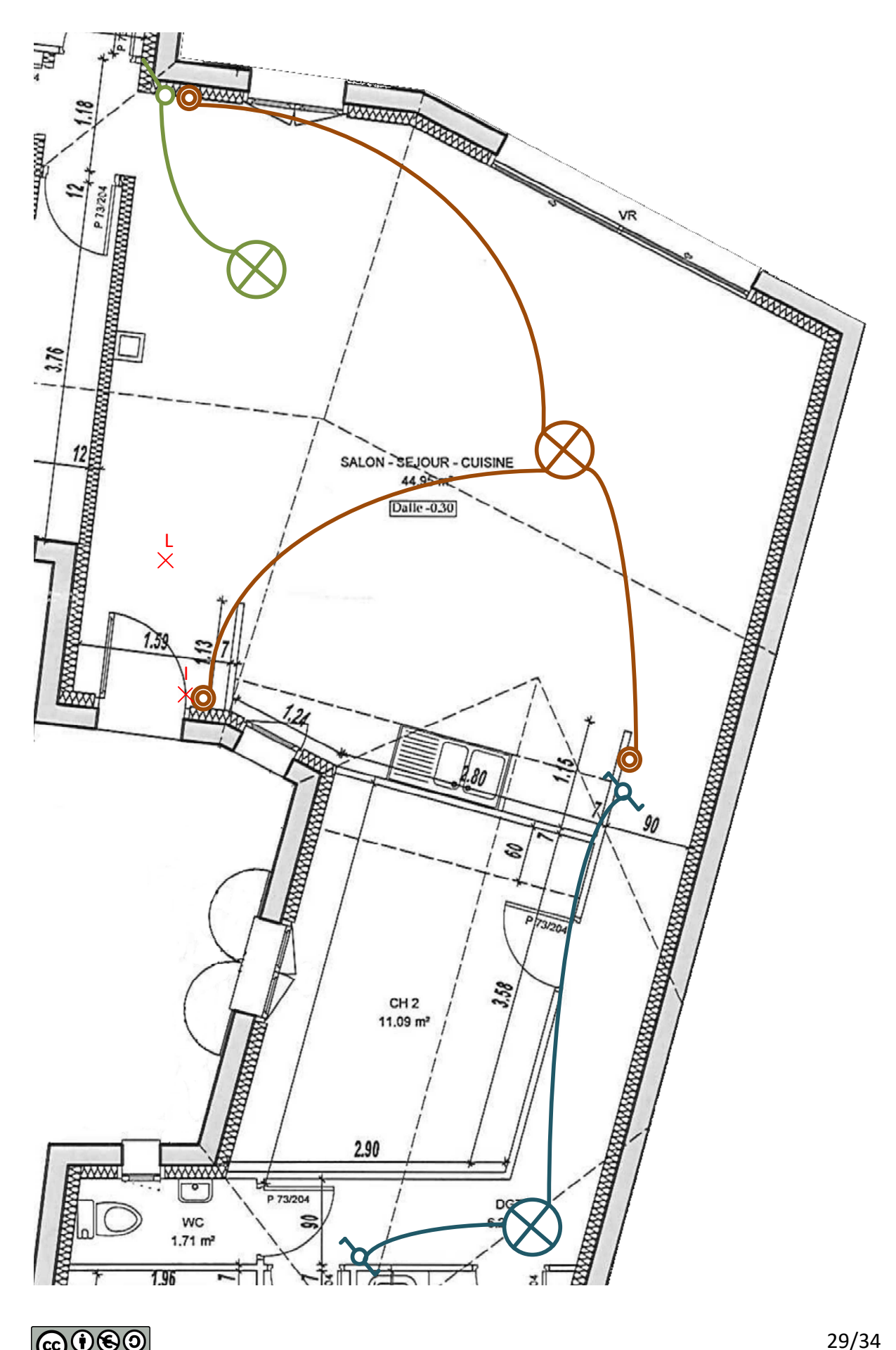

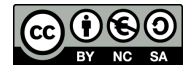

# Annexe B : interrupteur simple (salon)

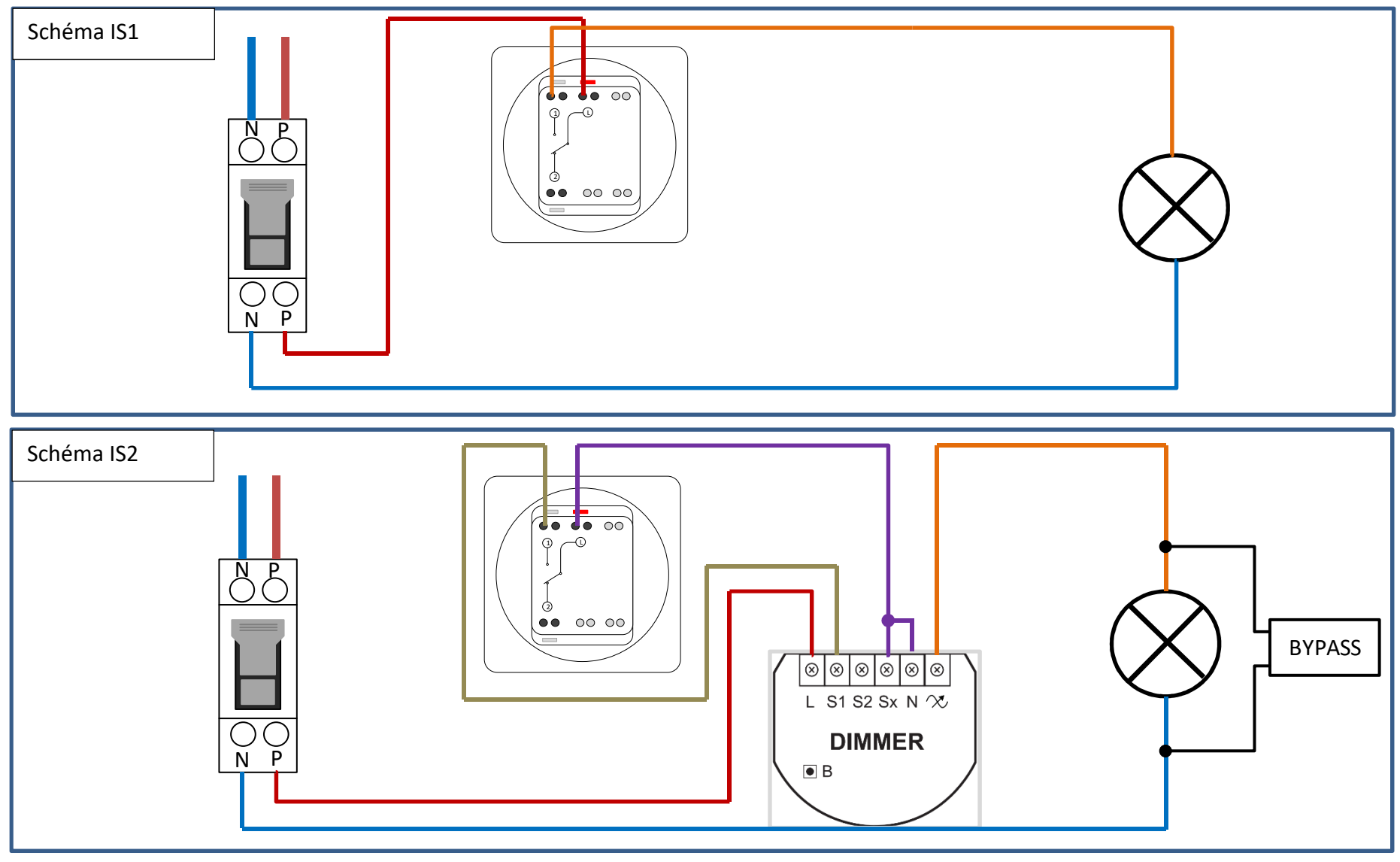

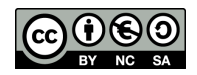

# Annexe C : va-et-vient (couloir)

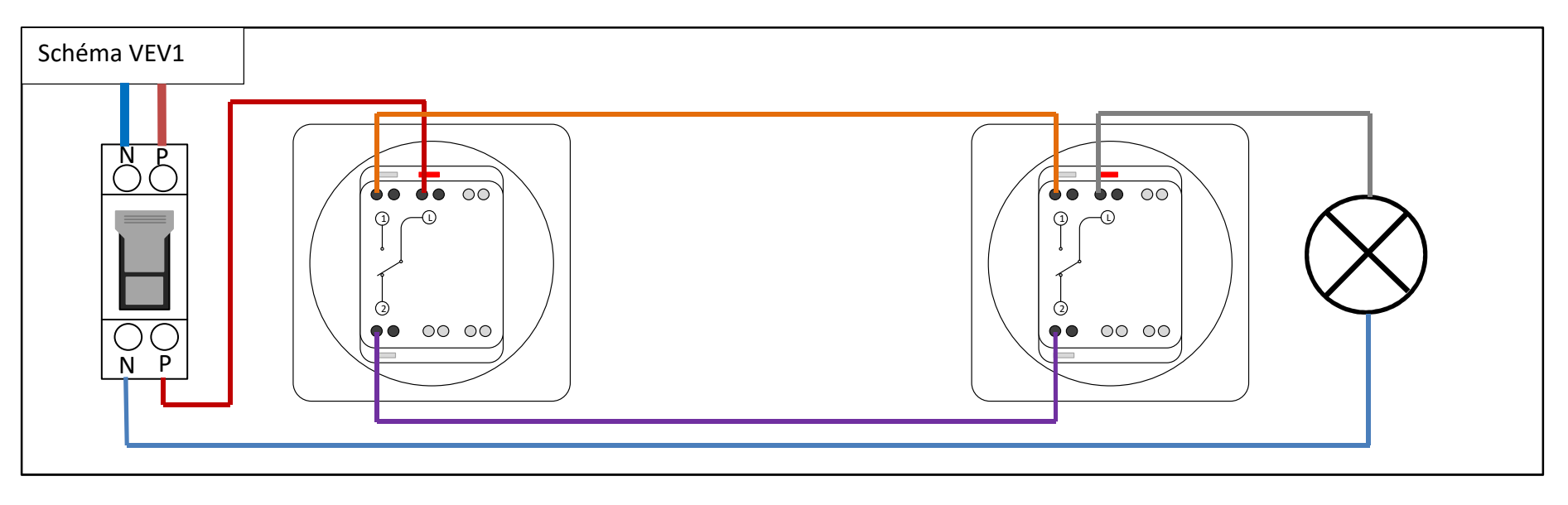

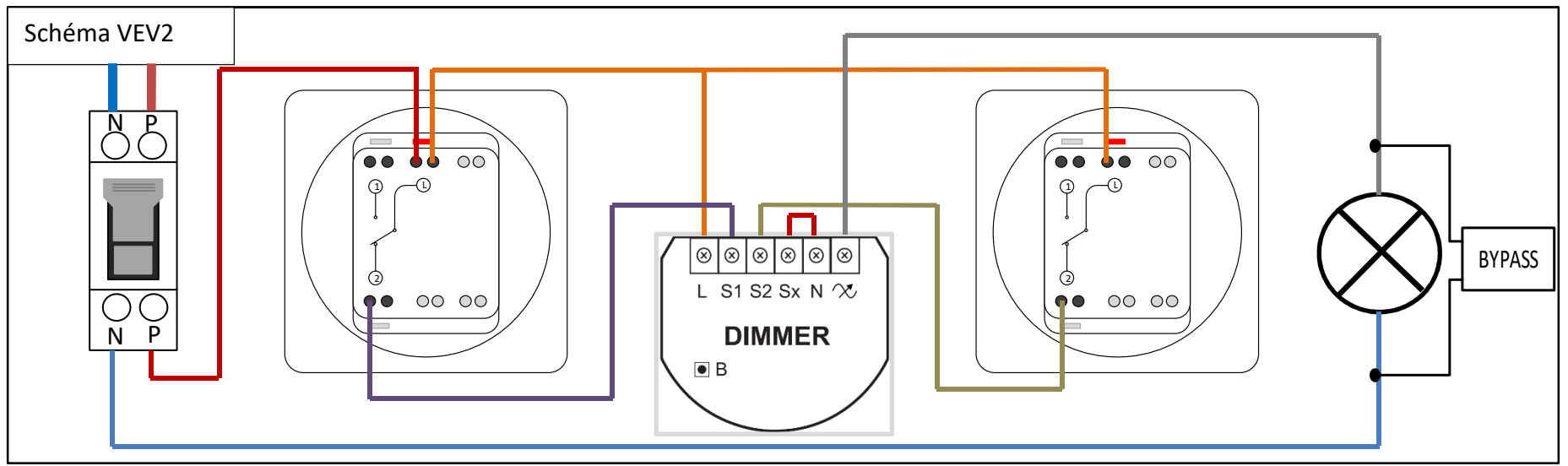

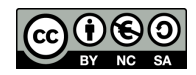

# Annexe D : télérupteur (séjour)

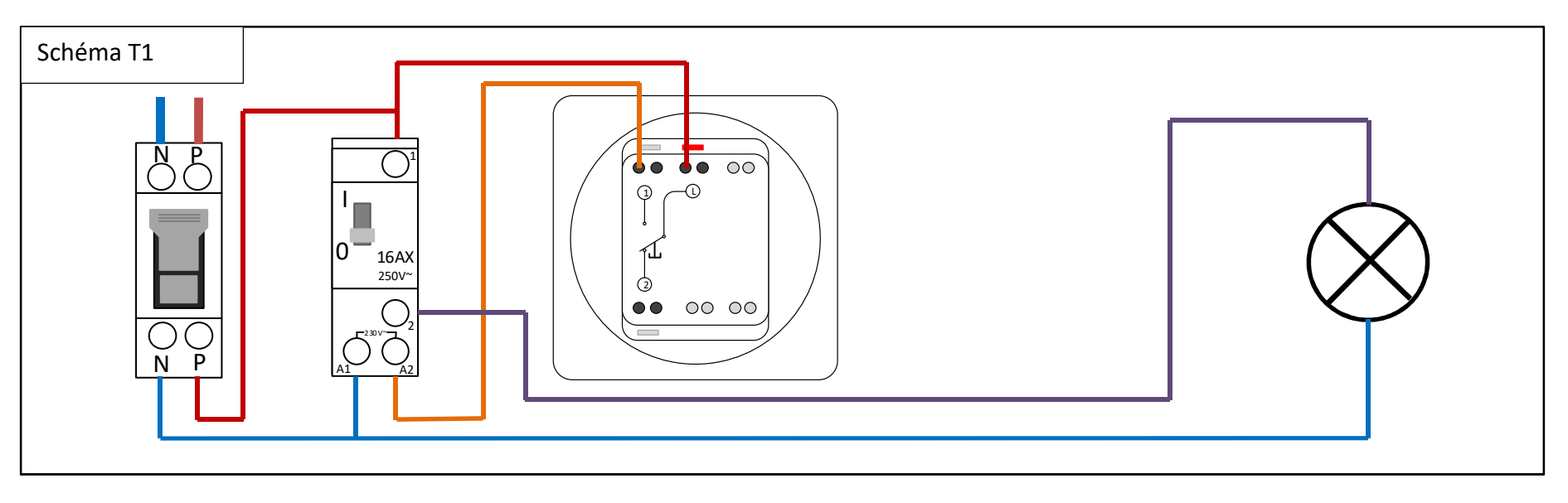

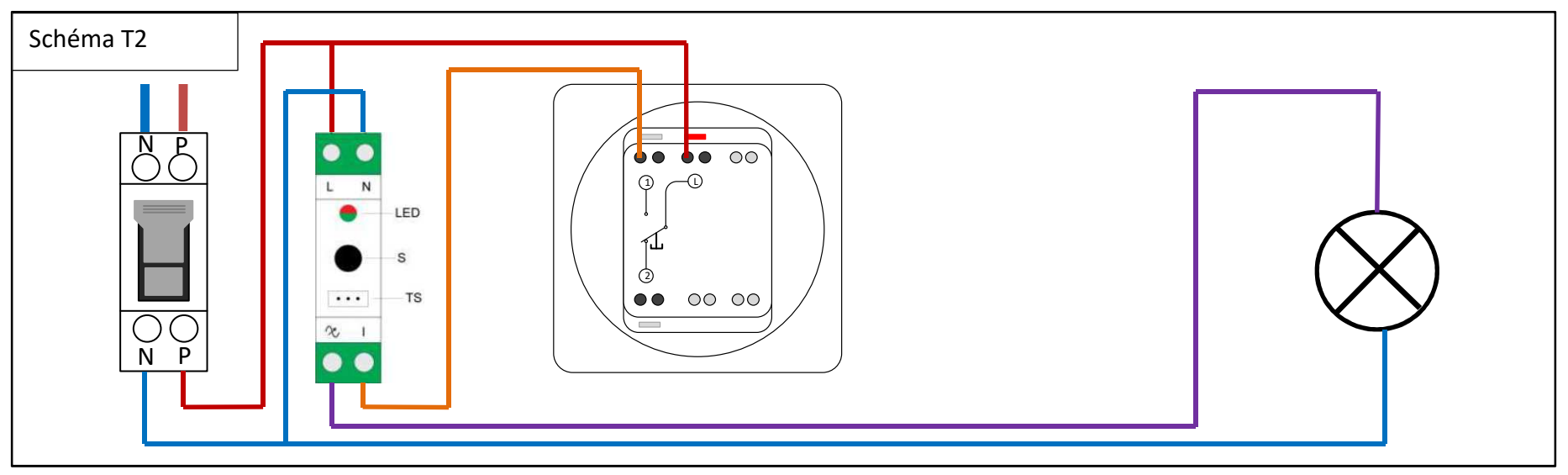

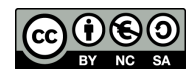

# Annexe E : Interrupteur - lumière (entrée)

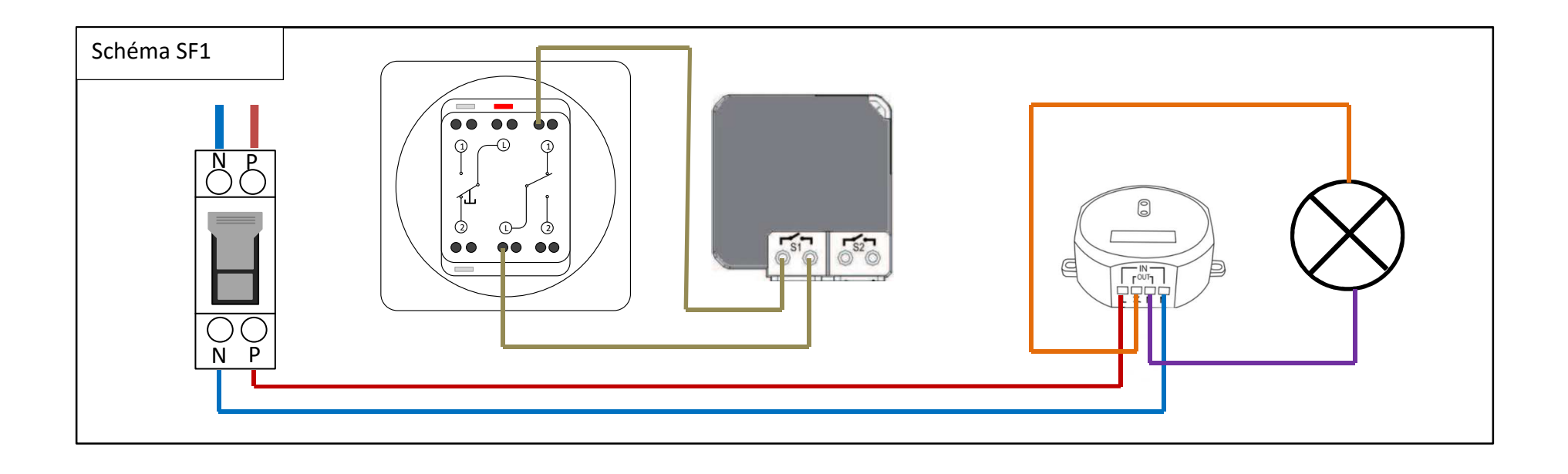

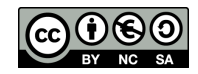

 $\bigodot \bigodot \bigodot$   $\bigodot \bigodot$ 

#### Baccalauréat professionnel Systèmes Numériques

 $\circ$ 

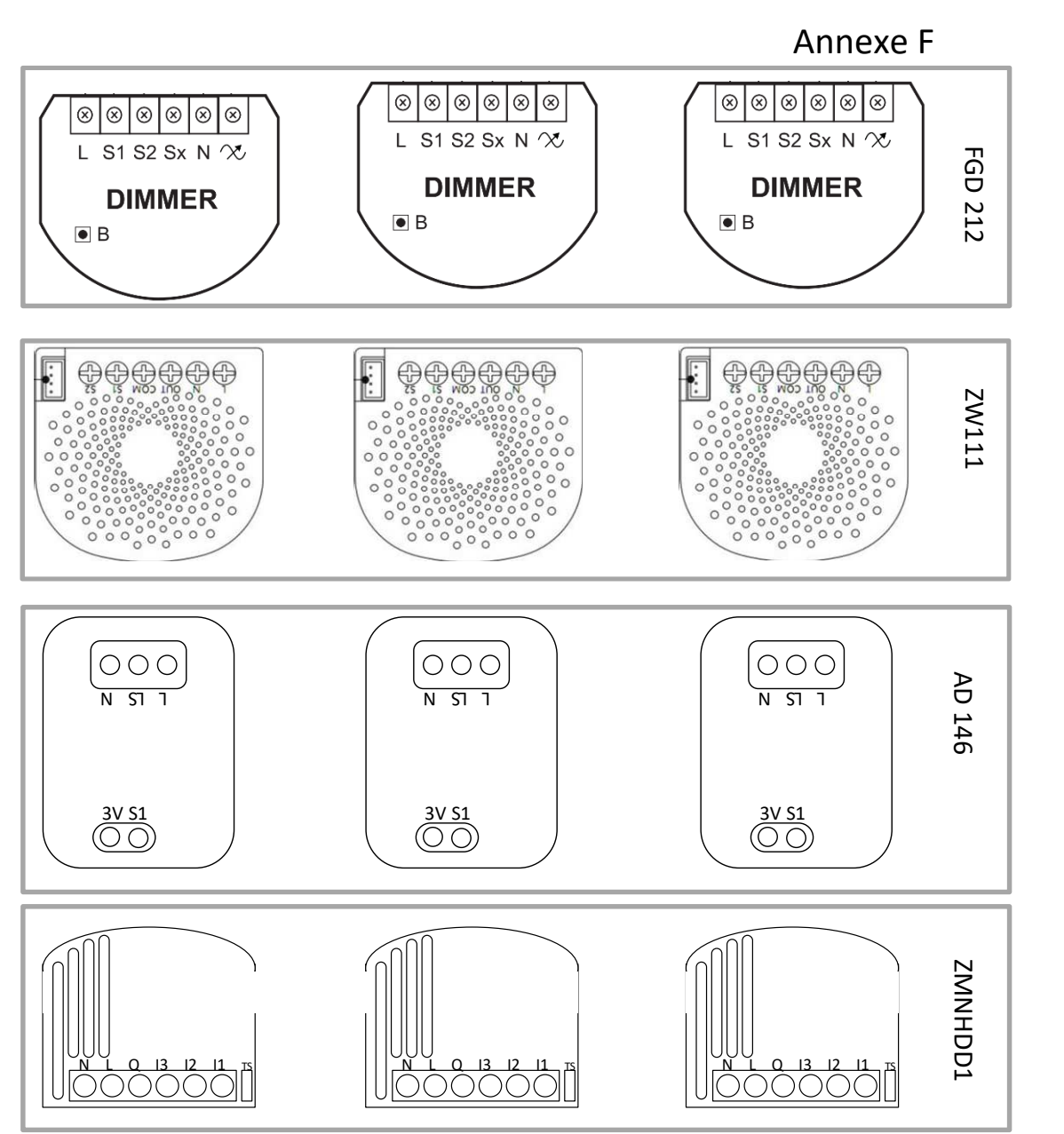

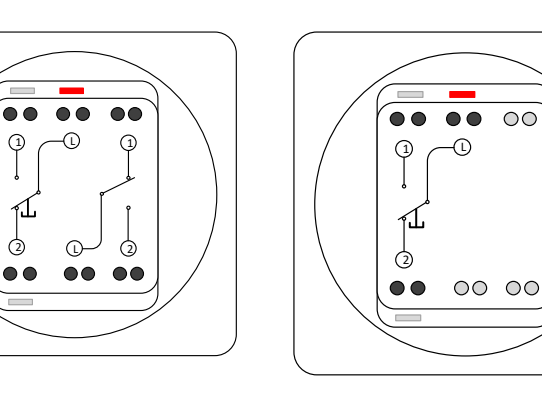

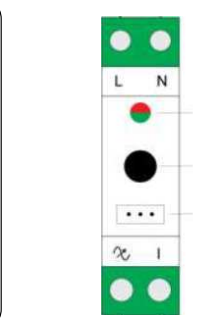

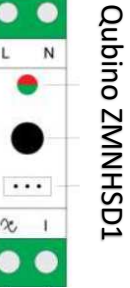

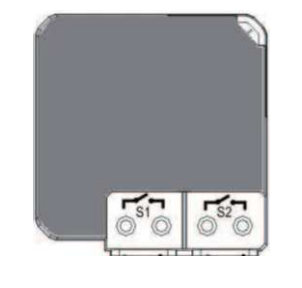

 $\odot$ 

 $\odot$ 

 $\circ$ 

00 00

 $\overline{\bullet}\bullet\bullet\bullet$ 

 $\circledcirc$  $\bullet\bullet$ 

DI  $\cdot$  O 54700

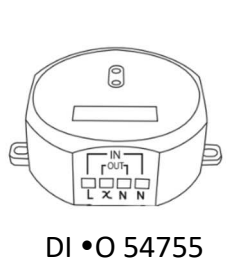